# **ERIC COHEN BOOKS**

## **Student Guide for Using the BurlingtonEnglish App** for **EB** DIGITAL EXTRA!

### Part 1: Downloading the App

#### **For Android Users The Contract of Contract Contract Por Users Android Users**

Install the BurlingtonEnglish app from the Google Play Store or the App Store.

- 1. Open the Google Play Store app.
- 2. Search for and select "BurlingtonEnglish".
- **3.** Tap "Install" and follow the onscreen instructions to complete the installation.

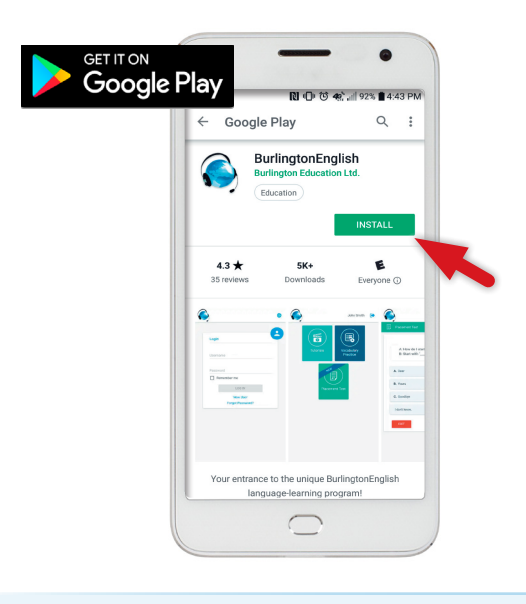

- 1. Open the App Store app on your iPhone.
- 2. Search for "BurlingtonEnglish".
- 3. Tap "BurlingtonEnglish".
- 4. Tap "Get" and follow the onscreen instructions to complete the installation.

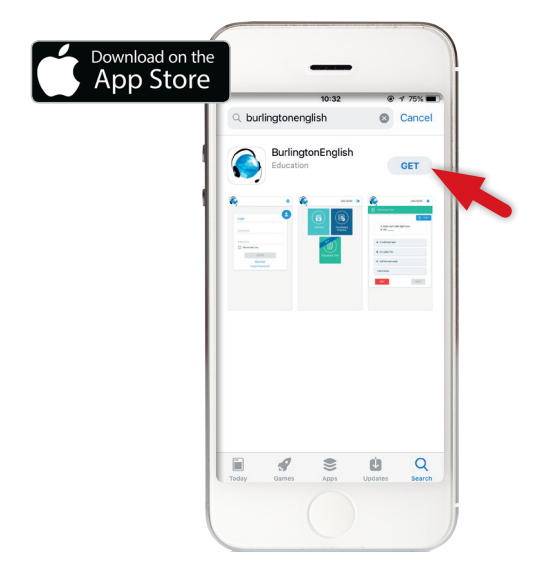

Accept microphone (mic) permissions. When prompted, enable access to your device's microphone.

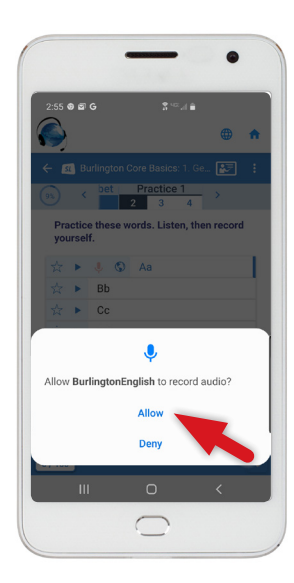

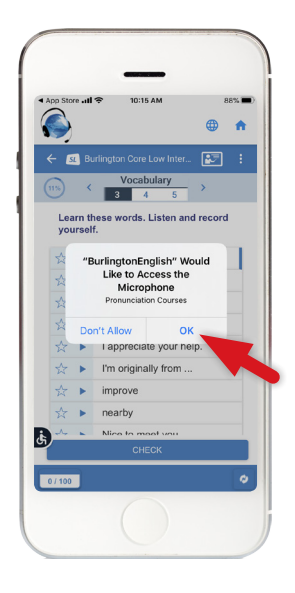

#### Part 2: Accessing Digital Extra! Vocabulary Booster, Bagrut Booster and **Wordlist Plus**

Note: Make sure you've registered for your ECB Digital Extra! See Registration Guide for Students.

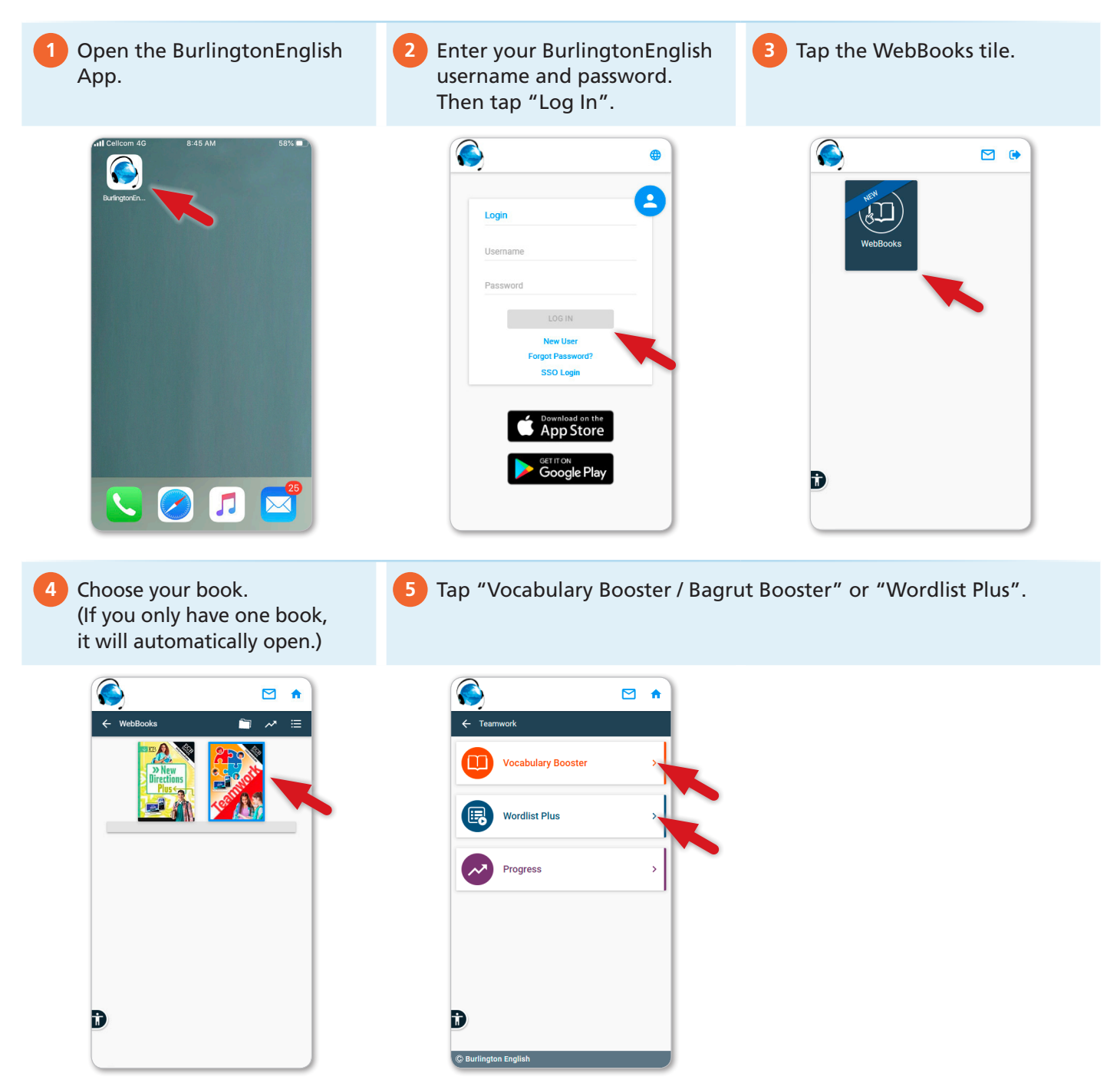